## **External Sensor TEMPERATURE** DT132

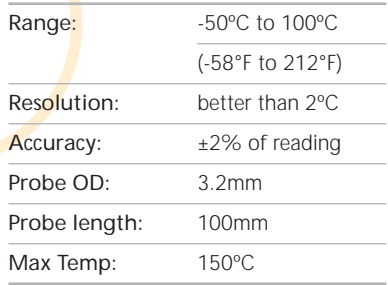

**ACCESSORI ACCESSORIES**

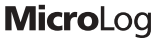

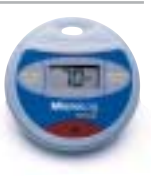

# **User Guide**

for MicroLog EC600 and EC650

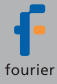

### **Microlog External Temperature Sensor** DT132

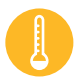

**The MicroLog External Temperature Sensor is one of MicroLog's 6 external sensors. The external sensor allows MicroLog to measure a wider**

**temperature range than the internal temperature sensor. The sensor has a rapid temperature response time, and due to its stainless steel tip, is able to work in liquids and light acids.**

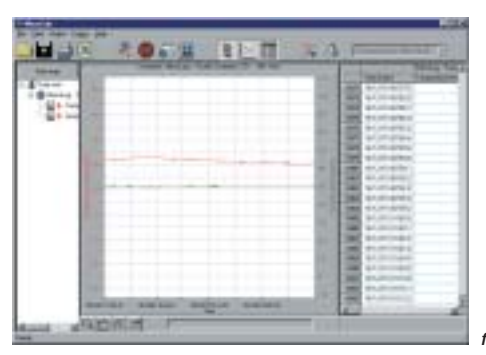

#### **MICROLOG SOFTWARE**

Windows 3.x (MicroLab 2.0 only), Windows 95/98/2000/ME/XP compatible. Data can be exported to any common spreadsheet.

The external temperature sensor is compatible with MicroLab software versions 1.0 or higher.

Follow the steps below to select the sensor using **MicroLab 3.0** (or higher versions):

#### **Selecting the MicroLog External Sensor**

- 1. Connect MicroLog to the PC using the serial communication cable.
- 2. Open the MicroLab software.
- 3. Select SETUP menu.
- 4. Activate the MicroLog external sensor by marking the external sensor check box (fig. 2).

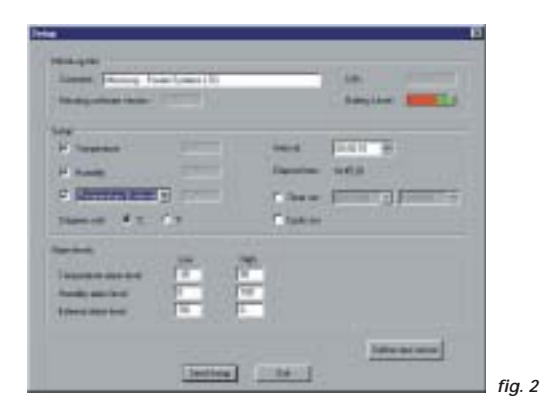

#### **Selecting the External Temperature Sensor**

Select the external temperature sensor from the drop-down menu and click on SEND SETUP. MicroLog will automatically start running after the new sensor has been added.

#### Follow the steps below to select the sensor using **MicroLab 2.0**:

#### **Selecting the MicroLog External Sensor**

- 1. Open the MicroLog software.
- 2. Connect MicroLog to the PC using the serial communication cable.
- 3. Click on STOP in the left-hand toolbar.
- 4. Activate the MicroLog external sensor by clicking on the Sensor Selection button next to the external sensor on the right-hand toolbar (fig. 3).
- 5. Program MicroLog by clicking on the yellow SEND arrow at the bottom of the right-hand toolbar. You will know MicroLog has been programmed when the yellow arrow becomes transparent.

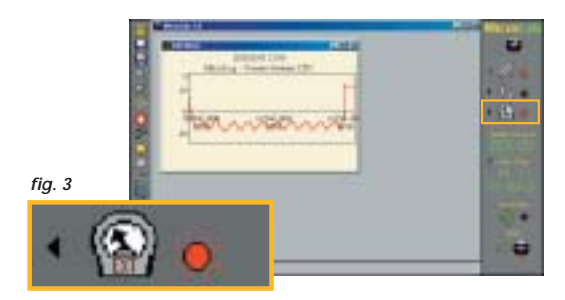

#### **Selecting the External Temperature Sensor**

- 1. Select the small rectangle near the external sensor icon (fig. 4).
- 2. Select external temperature and press OK.
- 3. The dialog box should close automatically.

If the box is not closed it means that MicroLog is either not connected to the PC or is in Sleep Mode. Before disconnecting the communication cable and connecting the sensor, please do not forget to set MicroLog to "logging mode", by clicking on the Run button on the left-hand toolbar.

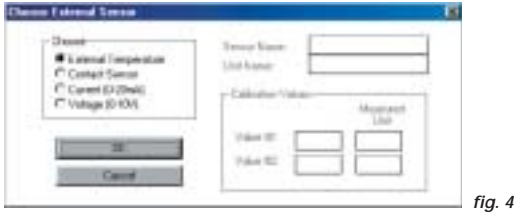

#### **WORKING WITH MICROLOG**

Disconnect the communication cable from MicroLog and insert the sensor connector cable in its place (fig. 5). When measuring external temperature MicroLog will display the temperature reading on its LCD. It will also display a small EXT icon near the temperature reading, indicating that the reading is the external

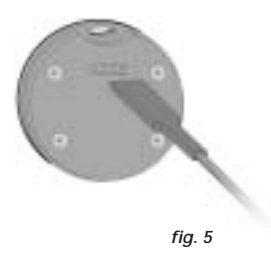

temperature. The LCD can display temperature readings in either °C or °F.

When downloading the data to your PC using the MicroLog software, the data will be displayed in either °C of °F. There is no need to select the external sensor before downloading the data.

#### **Temperature Sensor Resolution**

The graph in fig. 6 shows the sensor resolution for the full range of -50°C to 100°C. As you can see, the resolution is better than 1°C for most of the sensor's range. Below -30°C the, resolution deteriorates and reaches 5°C at -50°C.

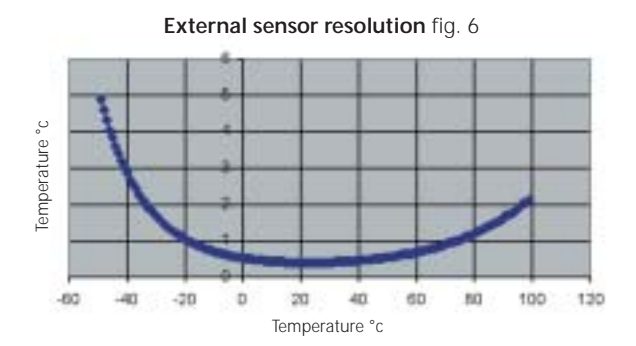

#### **Warranty**

FOURIER SYSTEMS warranties this product to be free from significant deviations in material and workmanship for a period of one year from date of purchase. If repair or adjustment is necessary and has not been the result of abuse or misuse within the warranted time period, please return – freight pre-paid – and correction will be made without charge. FOURIER SYSTEMS alone will determine if the product problem is due to deviations or customer misuse.

Out-of-warranty products will be repaired on a charge basis.

#### **Return of items**

Authorization must be obtained from your FOURIER SYSTEMS distributor before returning items for any reason. When applying for authorization, please include data regarding the reason the items are to be returned. For your protection, items must be carefully packed to prevent damage in shipment and insured against possible damage or loss. We will not be responsible for damage resulting from careless or insufficient packing. A restocking charge will be made on all unauthorized returns.

Note: We reserve the right to make improvements in design, construction, and appearance of products without notice.

#### **MORE AVAILABLE EXTERNAL SENSORS**

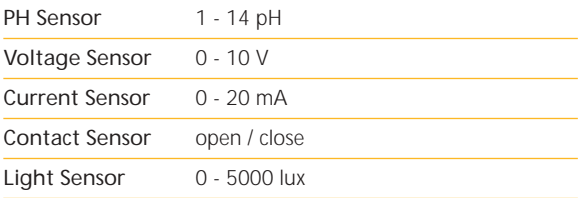

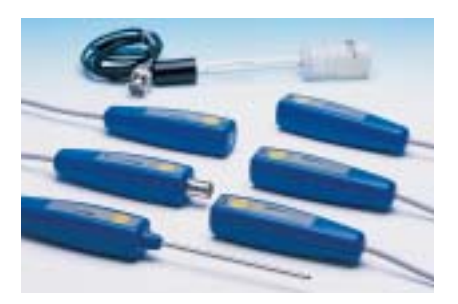

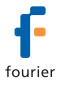

**Contact Us** For further information please contact our local dealer.